## カメラの 使い方

æ.

シーンのレンダラー画像は、3D プレビュー画 面で表示され、カメラの「位置」、そしてレン ズの「方向」により決定されます。 カメラを動かす事で、異なる角度から世界が表 示されます。また「レンダラーカメラ」がレン ダラーに重要な役割をする事に対して、ユーザ が設定する「視点カメラ」は、いくつものカメ ラを設定することにより、あらゆる角度からの

シーンを景観する事が出来ます。

## カメラ(Cameras)

**メント・メント・メント スキー・メント スキー・メント スキー・メント スキー・メント スキー・メント スキー・メント スキー・メント スキー・メント スキー・メント スキー・メント スキー・メント** 

 $\int \int_{\gamma}$  $\overline{\phantom{a}}$ 

基

礎

objects Terrain Shaders Water Atmosphere Lighting

Water

**Atmosphere** 

**Figuring** 

Cameras

Suapers

オブジェク

objects

**I** errain

バー チュートリアル 活 用 術 用 語 集

活

用

術

用

語

集

チュートリアル

Cameras Renderers Node-Network

**Kenderers** 

カメラビューは、3D プレビュー画面に設置されたカメラにより生成されます。カメラが3D プレビュ ー画面に存在するため、あらゆる角度からシーンを見ることが出来ます。

カメラビューは、ナビゲーション・コントロールパネルを使うか、3D プレビュー画面上でキーボード とマウスを使って視点を移動することで設定が出来ます。ノードの設定画面で数値入力する事も出来る ので詳細位置を設定する事も可能です。

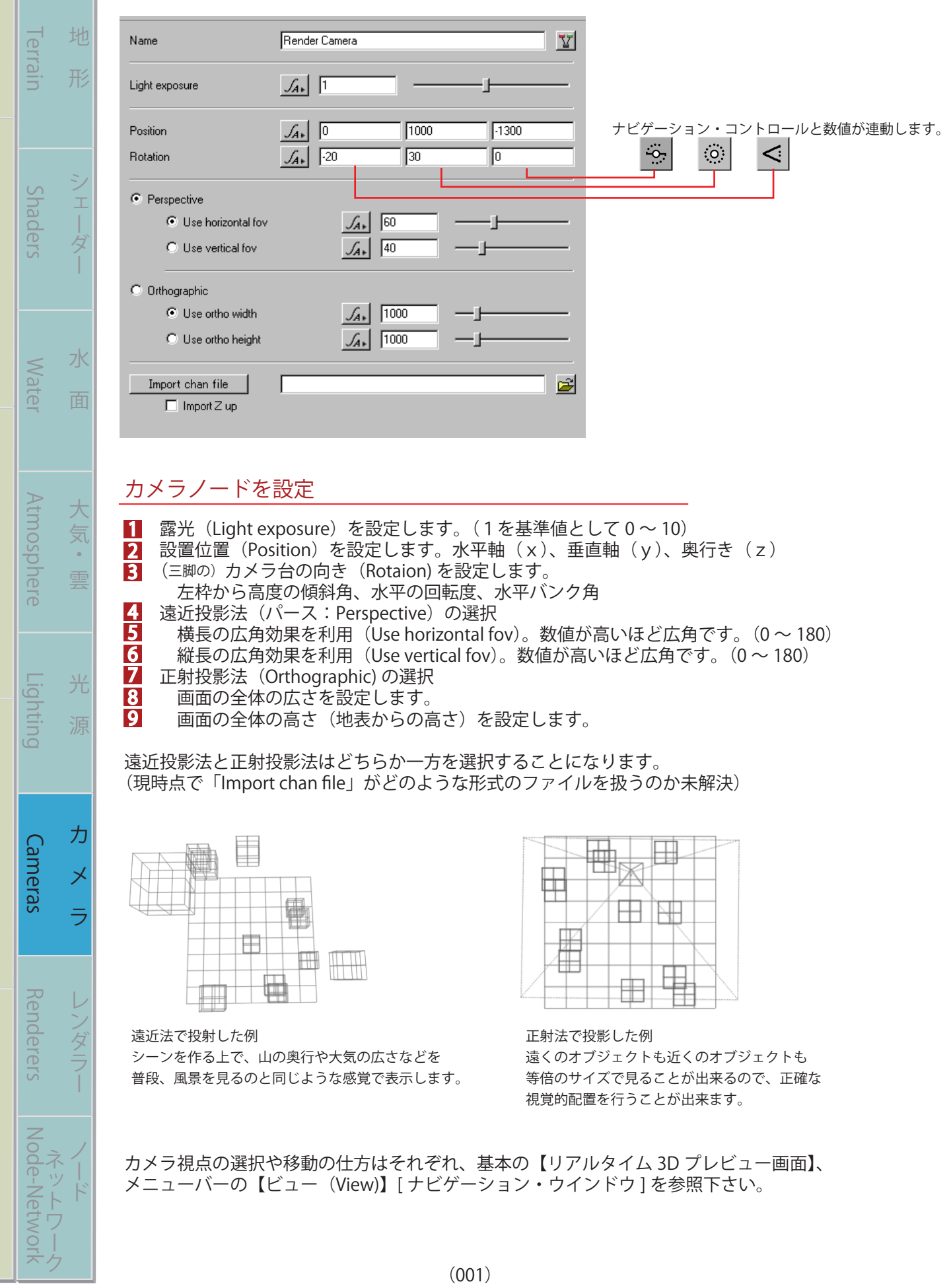

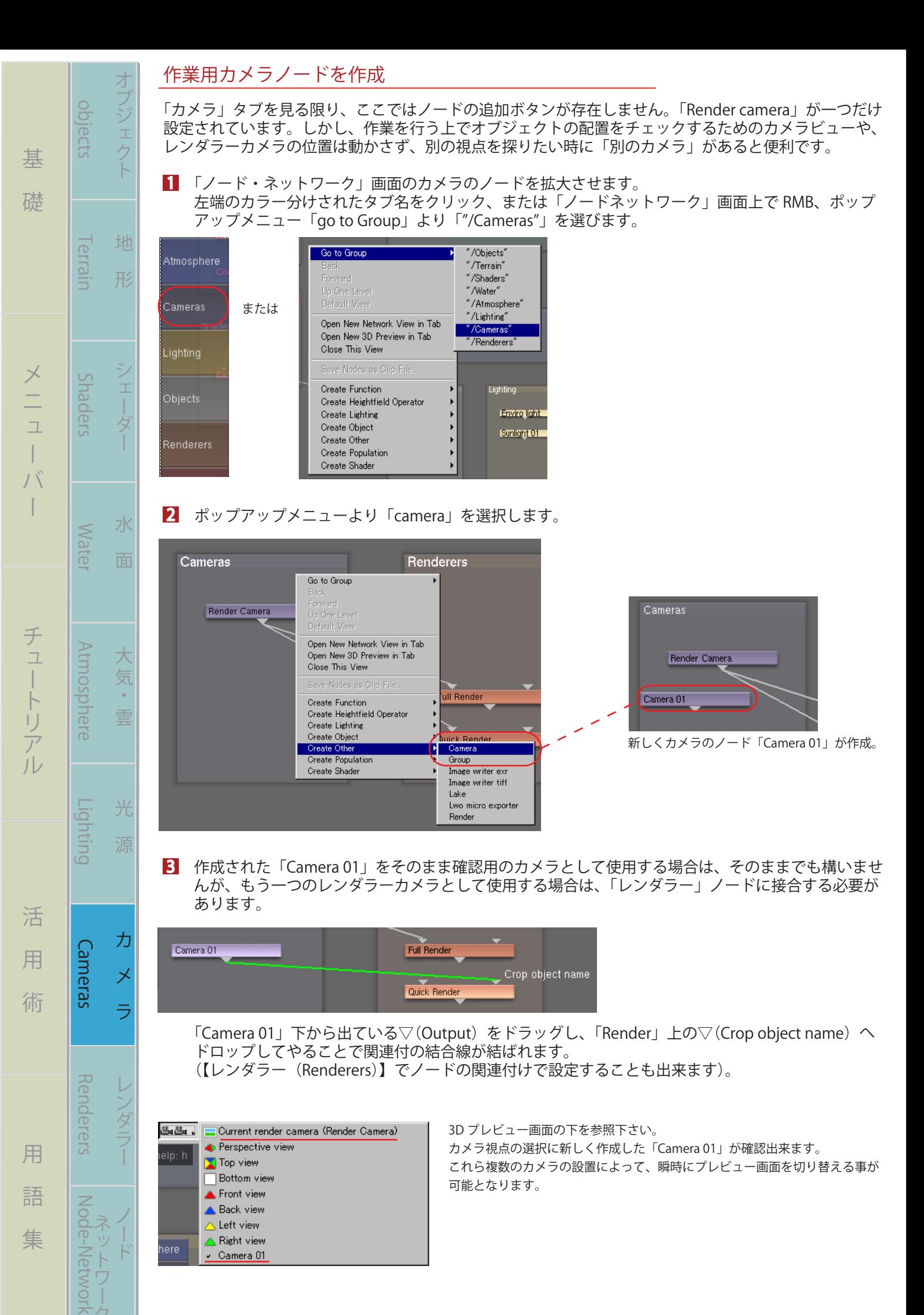

(001)

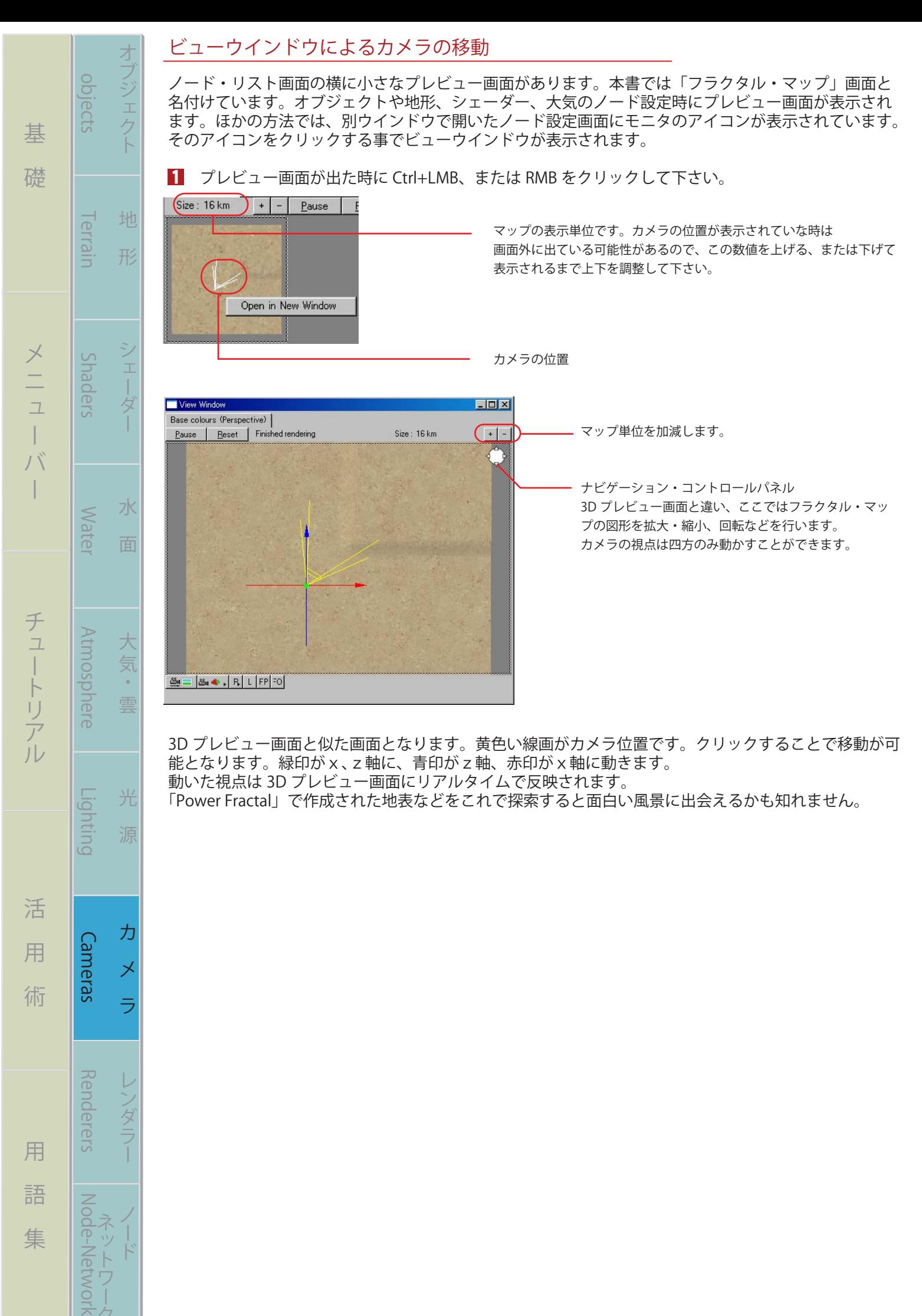